# **UHF PLL Tour Guide System**

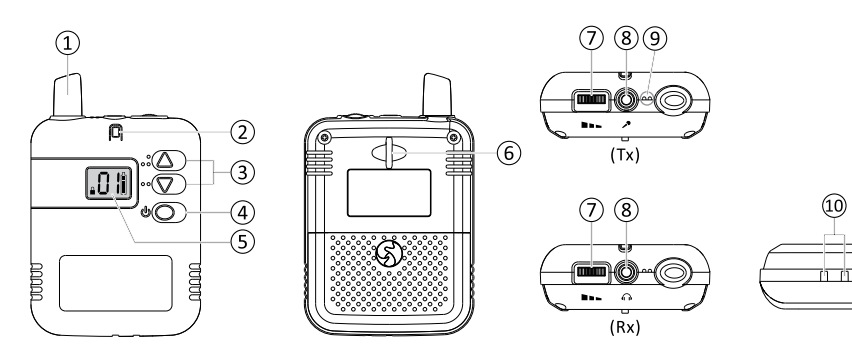

## 1) Antenna

(2) Power LED indicator (Tx)

- Green: Sufficient power
- Red: Insufficient power Power / Rx LED indicator (Rx)
- Green: Sufficient power and Tx signal received
- Red: Insufficient power and Tx signal received
- No LED: Tx signal NOT received
- (3) Up / Down button
- (4) Power / Set button

## Display

Group of un-interfered Battery autonomy channels Device with sufficient power Channel lock Device with low power. Please change with new batteries or give a charge. Channel number-

## General operation

#### ◆ Power on

Press the power button for 1 second to turn the device on.

#### ♦ Unlock and adjust the channel

When the device is on, press and hold both  $\triangle$  and  $\nabla$  buttons until symbol  $\triangleq$  disappears. Short press the ▲ or ♥ button to select another preferred channel. The channel will automatically be locked again when being idled for 1 second.

(5) Backlit screen

(6) Lanvard hole

10 Charging port

(7) Microphone volume control (Tx) /

Earphone volume control (Rx)

 $(8)$  3.5 mm microphone jack (Tx) /

3.5 mm earphone jack (Rx)

(9) Inbuilt microphone (Tx only)

## ◆ Adjust microphone / earphone volume

Tune the volume control on top to adjust the volume of microphone / earphone.

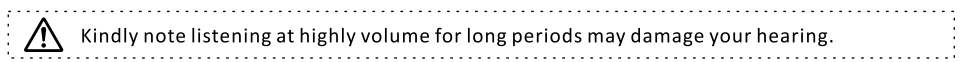

## ◆ Power off

Press and hold the power button for 2 seconds to turn the device off.

## ♦ Activate out-of-range alarm (Rx only) (optional)

Receivers will activate their out-of-range alarm if they do not receive the signal from compatible transmitter for 1 minute. Note this function will be available only when it's activated via setting adjustment (see details in the paragraph of "Advanced operation").

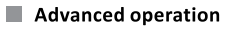

## ♦ Limited un-interfered channels

- Limited un-interfered channels are available for selection.
- 1. Press and hold the  $\blacktriangledown$  button to power the device on and enter the setting.
- 2. Default screen  $\boxed{40}$  shows up. Press the  $\triangle$  or  $\nabla$  button to scroll the option.
- 3. When the option is determined, press the  $\bullet$  button to confirm.

4. The device will leave the setting menu automatically and be powered on afterwards.

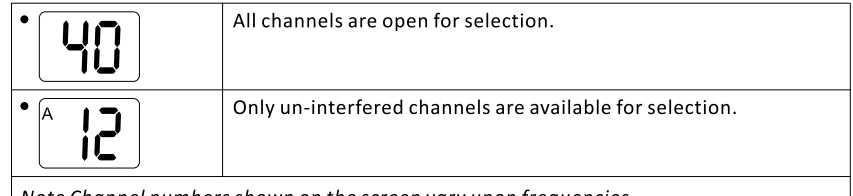

<u>| Note</u> Channel numbers shown on the screen vary upon frequencies.

- $\triangleq$  Setting adjustment
	- Transmitter (Tx)
	- 1. Press and hold the **b** button to power the device on and enter the setting.
	- 2. Default screen  $\sqrt{n}$  shows up. Press the  $\triangle$  or  $\nabla$  button to scroll the option.
	- 3. When the option is determined, press the  $\bullet$  button to confirm.
	- 4. The device will leave the setting menu automatically and be powered on afterwards.

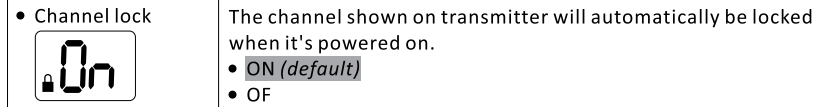

## $\bullet$  Receiver (Rx)

- 1. Press and hold the  $\triangle$  button to power the device on and enter the setting.
- 2. Default screen  $\boxed{7!}$  shows up. Press the  $\triangle$  or  $\nabla$  button to scroll the options.
- 3. When the option is determined, press the button to confirm and enter next setting.
- 4. The device will leave the setting menu automatically and be powered on afterwards.

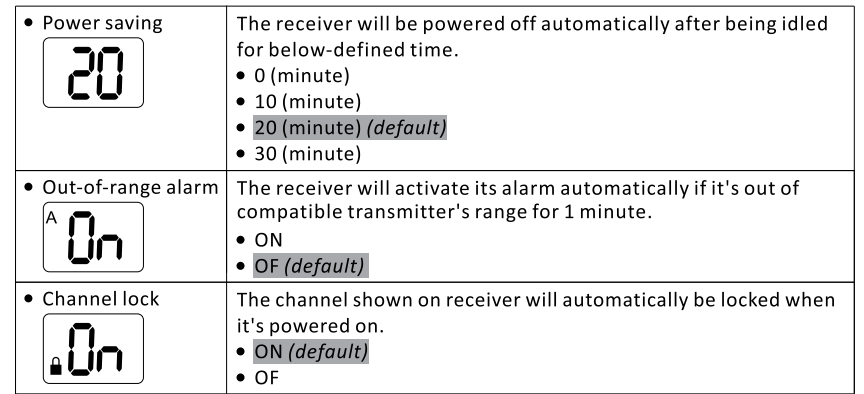

#### ◆ Back to default

Press  $\triangle$ ,  $\blacktriangledown$  and power buttons simultaneously to turn the device on and its settings will be back to default automatically. Followings show all default settings.

- Transmitter (Tx)
- $\div$  Channel number: 01
- ♦ Channels: All channels are open
- ♦ Channel lock: ON
- $\bullet$  Receiver (Rx)
- $\div$  Channel number: 01
- ♦ Channels: All channels are open
- $\Diamond$  Power saving: 20 (minutes)
- ♦ Out-of-range alarm: OF
- ♦ Channel lock: ON

#### Manufacturer's Declaration

This product meets the following standards:

♦ Europe - EU Declaration of Conformity

This device complies with Directive 2014/53/EU issued by the Commission of the European

- ♦ Federal Communications Commission Interference Statement
	- This device complies with part 15 of the FCC Rules. Operation is subject to the following two conditions: (1) This device may not cause harmful interference, and (2) this device must accept any interference received, including interference that may cause undesired operation. Notice: The changes or modifications not expressly approved by the party responsible for compliance could void the
	- user's authority to operate the equipment.

#### **FCC INFORMATION**

The Federal Communication Commission Radio Frequency Interference Statement includes the following paragraph:

- The equipment has been tested and found to comply with the limits for a Class B Digital Device, pursuant to part 15 of the ECC Rules.
- These limits are designed to provide reasonable protection against harmful interference in a residential installation.
- This equipment generates, uses and can radiate radio frequency energy and, if not installed and used in accordance
- with the instruction, may cause harmful interference to radio communication.
- However, there is no grantee that interference will not occur in a particular installation. If this equipment dose cause harmful interference to radio or television reception, which can be determined by turning the equipment off and on,
- the user is encouraged to try to correct the interference by one or more of the following measures:
- -- Reorient or relocate the receiving antenna.
- -- Increase the separation between the equipment and receiver.
- -- Connect the equipment into an outlet on a circuit different from that to which the receiver is connected.
- -- Consult the dealer or an experienced radio/TV technician for help.

IMPORTANT NOTE: To comply with the FCC RF exposure compliance requirements, no change to the antenna or the device is permitted. Any change to the antenna or the device could result in the device exceeding the RF exposure requirements and void user's authority to operate the device.

#### ◆ WEEE Statement

Electrical and electronic equipment must be disposed of at the end of their lifespan separately from household waste. Please dispose of this equipment at your local waste collection or recycling center. Please help to protect our environment.

. . . . . . . . . . . . . . . . . . .

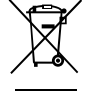

#### Safety and Electromagnetic Emissions Certificates

- **Standard Compliance**
- RoHs compliant
- European Directive 2011/65/EU Certificates (country dependent)
- $\bullet$  CE  $\bullet$  NCC
- C-TICK TELEC
- $\bullet$  FCC